Использование свободного программного обеспечения при подготовке будущих учителей информатики в области 3D-печати

> Татьянич Е.В., ФБГОУ ВО «ВГСПУ», 2024

#### Направления подготовки учителей информатики

1. Подготовка специалистов в области 3D-печати;

2. подготовка специалистов-педагогов, обучающих технологиям 3D-печати.

## Цикл создания объекта средствами технологий 3Dпечати

1. подготовка трёхмерной модели;

2. конвертация её в формат STL;

3. дополнительная обработка и передача на 3Dпринтер;

4. настройка принтера;

5. печать модели;

6. постобработка распечатки.

## Причины выбора соответствующего СПО

- **FreeCAD**: отсутствие альтернатив в классе соответствующего CПО;

- **Blender**: богатый профессиональный инструментарий, обширный удобно структурированный раздел справочных материалов на сайте разработчика;

- **Ultimaker Cura**: дружественность для начинающих и широта возможностей.

#### **Blender и FreeCAD позволяют:**

- создавать твердотельные модели;
- проверять манифолдность модели и направленность нормалей её граней наружу;
- оценивать размеры модели относительно печатной области 3D-принтера;
- оптимизировать печать путем использования в модели фасок;
- оценивать необходимость наличия мелких и/или нависающих элементов модели;
	- экспортировать модель в формат STL.

Blender и FreeCAD: создаём модели из примитивов при помощи булевских операторов (объединение, пересечение, разность), операций выдавливания, масштабирования, поворота, отзеркаливания.

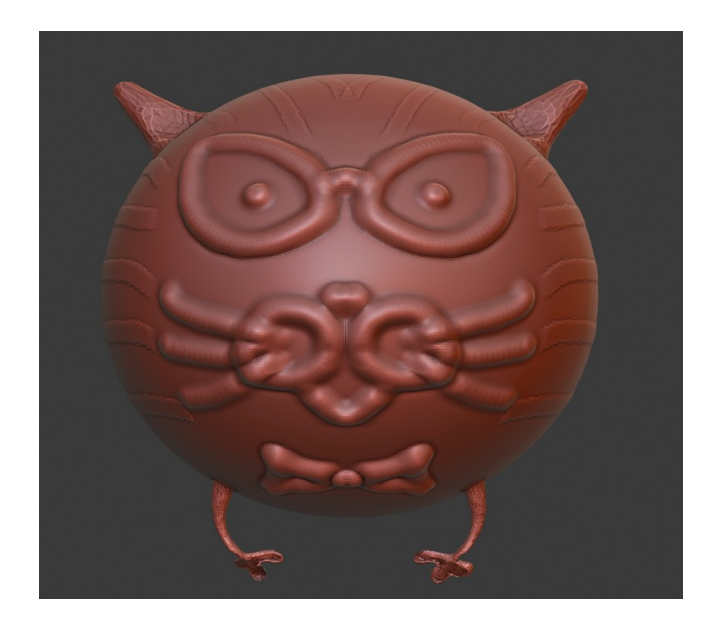

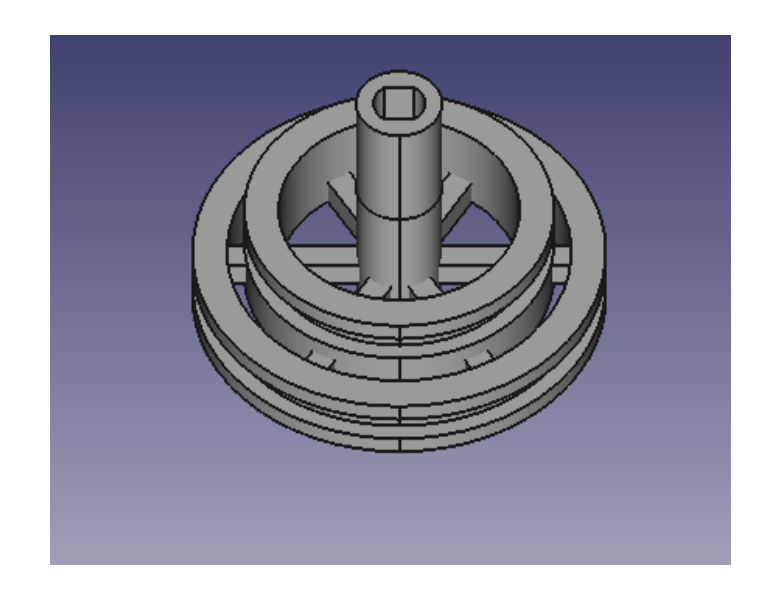

#### **FreeCAD**:

- построение моделей по чертежам;
- система автоматических ограничений параметров чертежа;
- выдавливание модели по чертежу.

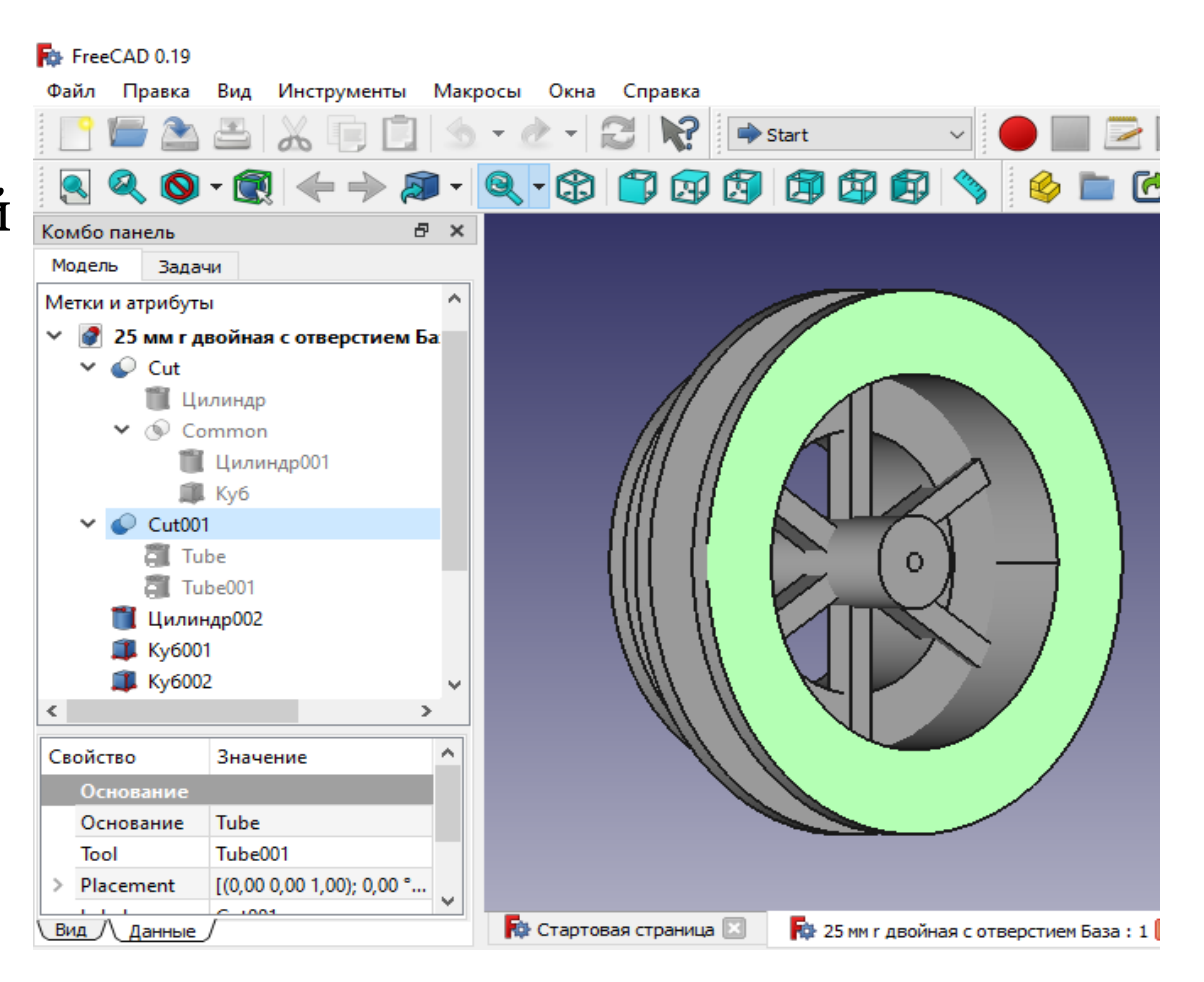

#### **Инструменты проверки на манифолдность (Blender)**

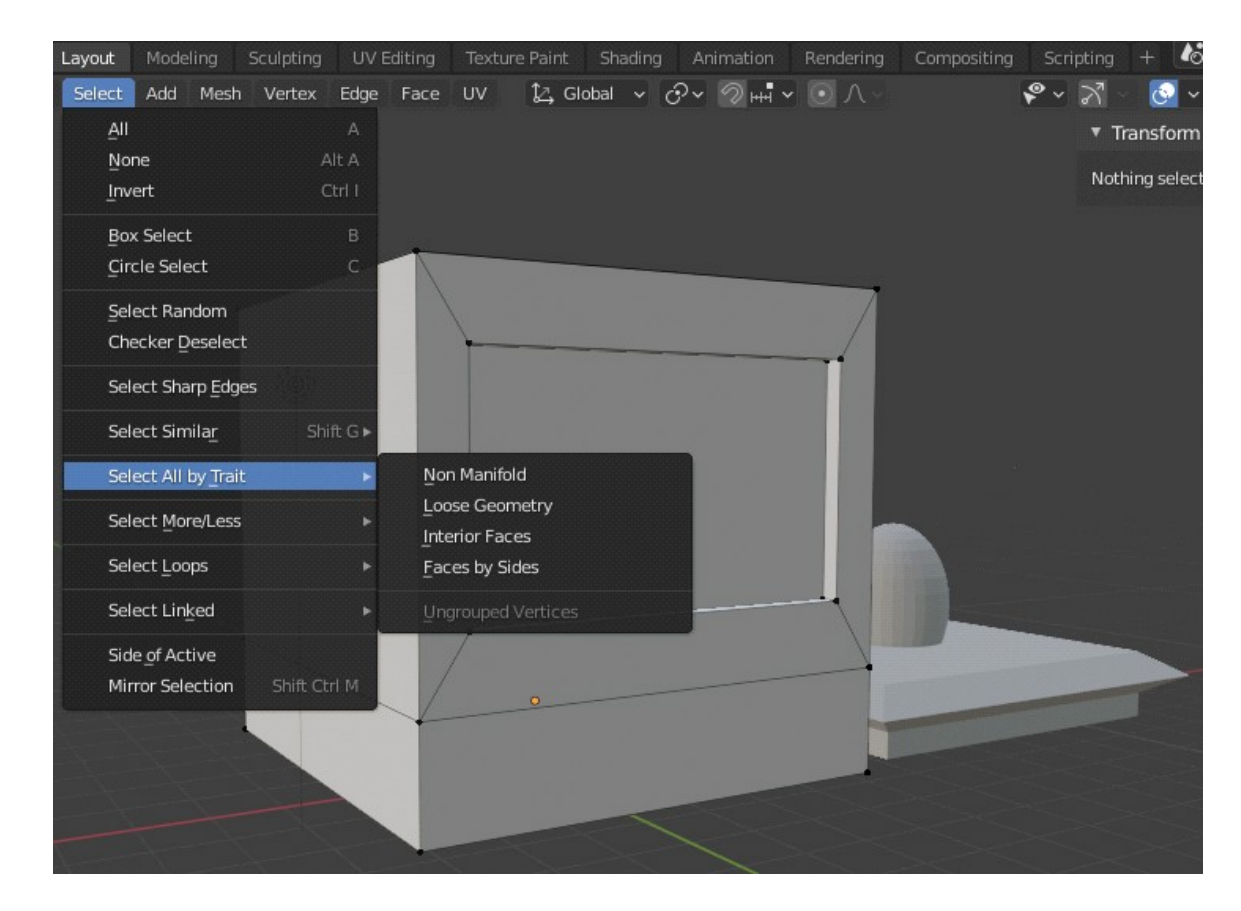

#### **Инструменты проверки на манифолдность (Blender)**

3D Print Toolbox

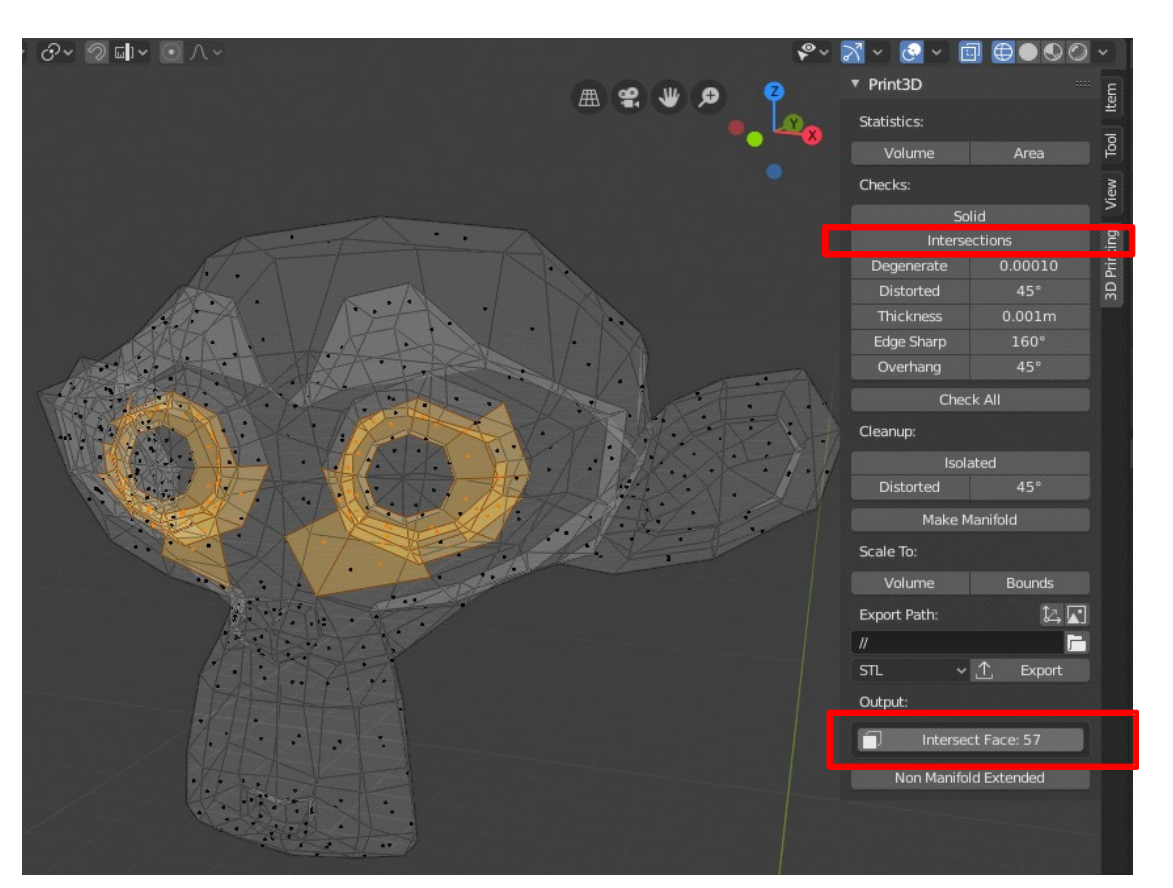

#### **Инструменты проверки на манифолдность (FreeCAD)**

Fig. FreeCAD 0.19 Вид Файл Правка Инструменты Макросы Деталь Measure Окна Справка  $\Delta \triangleq |\lambda \boxdot \triangleleft| \Delta \cdot \Delta \cdot |\mathcal{Z}| |\mathcal{Q}|$ Part  $Q_1Q_2$  $\leftarrow\rightarrow\mathbf{A}\cdot\left[\mathbf{Q}\cdot\mathbf{G}\right]\cap\left[\mathbf{Q}\cap\mathbf{G}\right]\cap\left[\mathbf{Q}\oplus\mathbf{G}\right]$ **Contract Contract Contract Contract** 【片【吟】 多团 Комбо панель Đ. Модель **Sanauu Settings** Skip settings page верстак **Part** Run BOP check Single-threaded (**Проверка геометрии**)  $\nabla$  Log errors Expand shape content Advanced shape content Individual BOP Checks: Bad type Self-intersect Too small edge Nonrecoverable face Continuity Incompatibility of face Incompatibility of vertex Incompatibility of edge Invalid curve on surface Run check Settings Results

### Этап конвертации модели в формат STL

Конвертация в STL поддерживается сейчас всеми средами создания 3D-моделей.

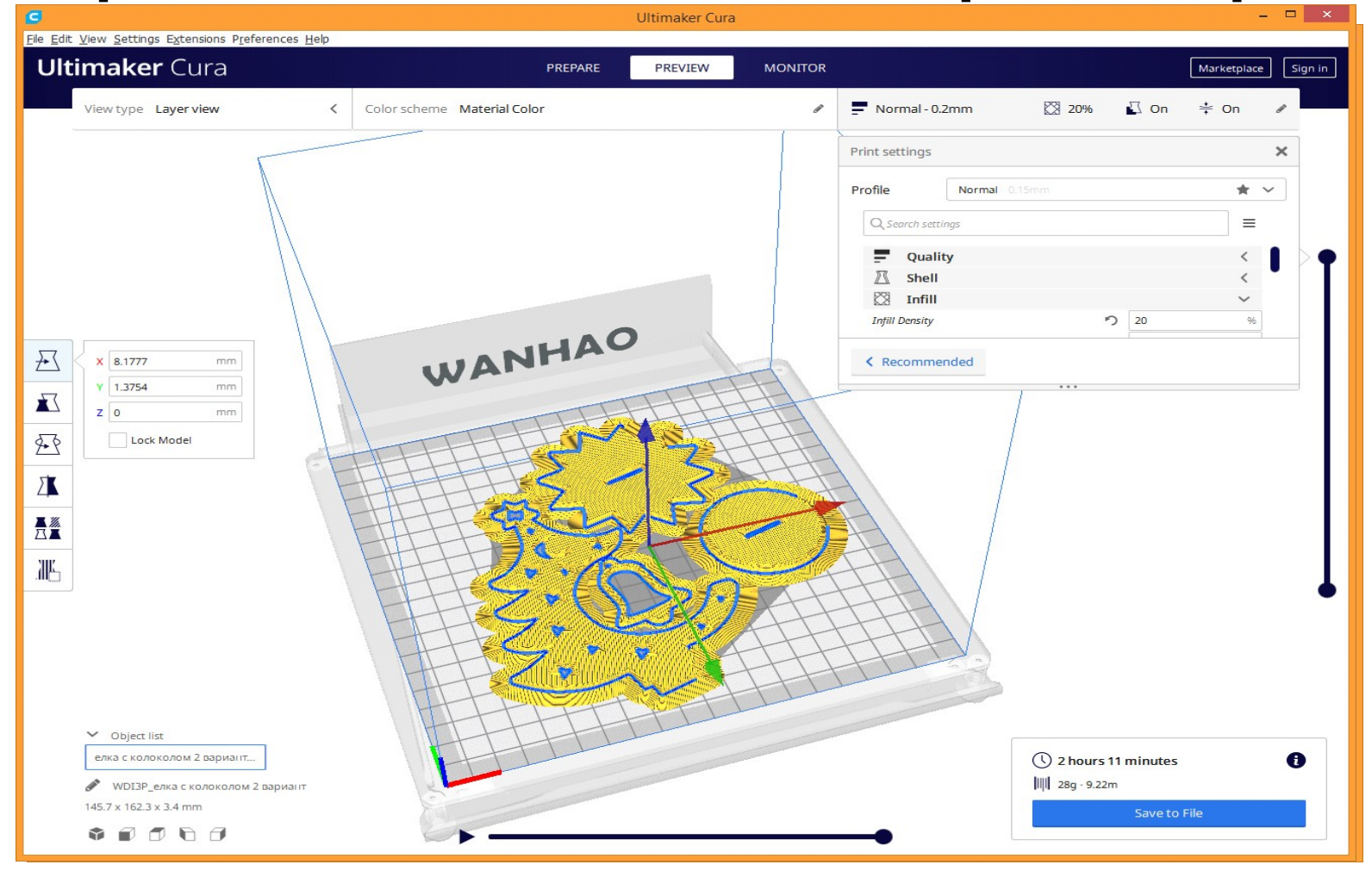

Ultimaker Cura позволяет выбрать марку используемого принтера. В случае его отсутствия минимальные параметры печати (размер области печати, количество экструдеров, диаметр сопла) можно задать вручную.

Cura предоставляет широкий выбор сортов пластика с предоставленными фирмами-производителями сведениями (температурой плавления, диаметром прутка и т.п.), которые автоматически учитываются в настройках параметров печати.

Cura предлагает выбор из предустановленных стандартных настроек печати, подобранных для ускорения печати, повышения её качества или баланса качества и скорости. Все настройки подлежат коррекции.

Cura позволяет регулировать высоту слоев (начального, верхнего, обычных), стенок, заполнение (тип, плотность в процентах), скорость печати (скорость, ускорение рывок), скорость подачи пластика, температуру, обдув, ретракт, использование средств адгезии (отсутствие, рафт, юбка, кайма), наличие поддержек, их расположение и вид.

Cura автоматически исправляет некоторые геометрические ошибки создания модели.

Также Cura позволяет изменять пропорции модели, её положение на печатном столе (переносы, повороты). Последнее позволяет ускорить печать, убрав необходимость использования поддержек, или предотвратить некоторые ошибки печати.

После нарезки на слои (фактически, генерации управляющего кода для принтера) Cura оценивает время печати и объем требуемого пластика.

# Этапы настройки принтера, печати модели, постобработки распечатки

- На этапах настройки принтера и печати модели за работу конкретного принтера отвечает прошивка.

- На этапе постобработки ПО не используется совсем.

### Курс «3D-моделирование и печать»

ВГСПУ, с 2020 года

Blender, FreeCAD, Ultimaker Cura

Направление «Педагогическое образование» по профилям

- «Математика» и «Информатика»,
- «Информатика» и «Технология», ВГСПУ).

[http://lms.vspu.ru/courses/3d-modelling\\_and\\_3d-printing/](http://lms.vspu.ru/courses/3d-modelling_and_3d-printing/)

### Курс «3D-моделирование и печать»

Включает разделы «3D-моделирование», «3D-печать».

Содержит 9 лекций, 14 лабораторных и 2 контрольные работы, задания для СРС.

Зачет — защита индивидуальных проектов.

Курс поддержан полным комплектом методических материалов.

[http://lms.vspu.ru/courses/3d-modelling\\_and\\_3d-printing/](http://lms.vspu.ru/courses/3d-modelling_and_3d-printing/)

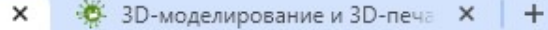

This was put to courses you-moderning\_and\_3u-printing //<br>The MK поступающего... @ OpenMeetings

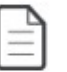

#### 3D-моделирование и 3D-печать<br>(математика-информатика)

Создано: 08.10.2020 / Автор: Татьянич Елена Валентиновна

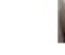

Татьянич Елена Валентиновна

Выйти →

В В В В Школе

В В ЗО-моделирование

Промежуточная отчетность Итоговая отчетность

В ВО-печать

Ред.

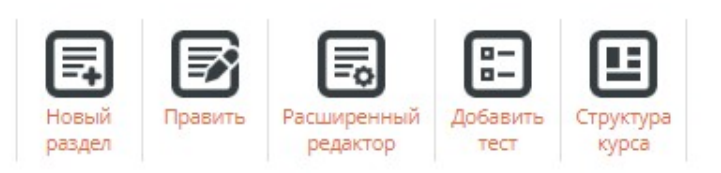

Статус курса: не изучался

#### Рейтинговая таблица

#### Литература:

Jow...

1. Каменев, С. В. Технологии аддитивного производства : учебное пособие / С. В. Каменев, К. С. Романенко. - Оренбург : Оренбургский государственный университет, ЭБС АСВ, 2017. - 145 с. - ISBN 978-5-7410-1696-1. - Текст: электронный // Электронно-библиотечная система IPR BOOKS : [сайт]. - URL: http://www.iprbookshop.ru/71339.html. - Режим доступа: для авторизир. пользователей

• 3D-моделирование ...

2. Chronister, James. Blender Basics 3-rd edition. - URL: http://b3d.mezon.ru/index.php/Blender\_Basics\_3-rd\_edition

Компьютерная граф...

3. Владимир Комаров Курс лекций по 3D печати для начинающих

#### Преподаватели

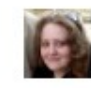

#### Подписчики курса

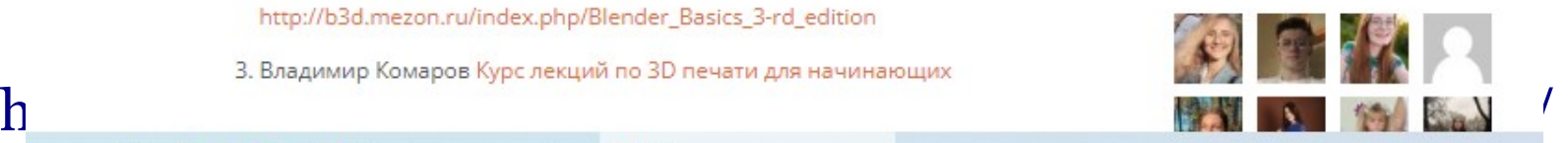

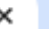

lms.vspu.ru/lessons/itogovaya-otchetnost-4/

• ЛК поступающего... © OpenMeetings

#### Итоговая отчетность

Создано: 14.10.2020 / Автор: Татьянич Елена Валентиновна

Зачет проводится в форме защиты индивидуального проекта, выполняемого в течение семестра (практическая часть) и итогового теста (теоретическая часть).

Проект включает в себя:

- 1. выбор моделируемого объекта, пригодного для использования в учебном или воспитательном процессе в школе, обоснование выбора. Результат: текстовый отчет.
- 2. разработку эскиза моделируемого объекта, определение размеров всех входящих в него деталей, а также типов соединения деталей (клей или механика). Результат: экиз.
- 3. обоснование выбора типа пластика (ABS или PLA), рекомендация других подходящих типов. Результат: текстовый отчет.
- 4. создание модели для печати в Blender или FreeCad с учетом особенностей моделирования для печати, перечисление использованных особенностей. (как минимум - обеспечение манфолдности модели). Результат: текстовый отчет, единый blend-файл всей модели целиком, отдельные blend-файлы всех частей модели, отдельные stl-файлы всех частей модели.
- 5. проведение предпечатной подготовки в Cura. (для каждой части модели: настройка параметров печати — высота слоя, заполнение, скорость, температура, диаметр сопла, наличие/отсутствие поддержек, юбок, кайм,

Ред.

Татьянич Елена Валентиновна

Выйти →

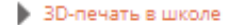

- В ВО-моделирование
- В ЗО-печать
- Промежуточная отчетность
- Итоговая отчетность

#### Преподаватели

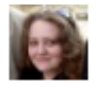

#### Подписчики курса

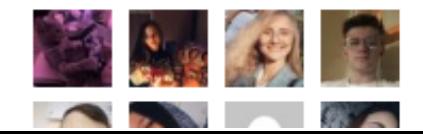

#### Спасибо за внимание!

#### Курс «3D-моделирование и печать»

[Пример проекта на зачет](./%D0%9E%D1%82%D1%87%D0%B5%D1%82.pdf), [ч.2](./%D0%9E%D1%81%D0%BE%D0%B1%D0%B5%D0%BD%D0%BD%D0%BE%D1%81%D1%82%D0%B8%20%D0%BC%D0%BE%D0%B4%D0%B5%D0%BB%D0%B8%D1%80%D0%BE%D0%B2%D0%B0%D0%BD%D0%B8%D1%8F%20%D0%B4%D0%BB%D1%8F%20%D0%BF%D0%B5%D1%87%D0%B0%D1%82%D0%B8.pdf) [http://lms.vspu.ru/courses/3d-mode](http://lms.vspu.ru/courses/3d-modelling_and_3d-printing/) [lling\\_and\\_3d-printing/](http://lms.vspu.ru/courses/3d-modelling_and_3d-printing/)